Artículo científico

# **Aplicación de la fotogrametría RPAS en zonificaciones urbanas**

# **Application of [RPA](https://orcid.org/0000-0002-5064-386X)S photogrammetry in urban zonings**

Antony Atilio Visalot Camus<sup>1</sup><sup>1</sup>, Edwin Adolfo Díaz Ortiz<sup>[2](https://orcid.org/0000-0001-7213-9552)1</sup><sup>+</sup> y Jean Jesús Cayo Perea<sup>[3](https://orcid.org/0000-0002-4071-3721)1</sup><sup>0</sup>.

## **RESUMEN**

En las últimas décadas las ciudades han crecido aceleradamente, como es el caso de los asentamientos humanos en la ciudad de Chachapoyas, generando nuevos retos y la necesidad de implementar sistemas, tecnologías y metodologías para atender con eficacia y eficiencia los procesos de zonificación con fines urbanos. El objetivo de esta investigación fue obtener la superficie del terreno del sector Manchibamba, en Chachapoyas, con la fotogrametría RPAS para reemplazar a la topografía tradicional. La información obtenida, con esta metodología, fue procesada mediante softwares de Autodesk para obtener modelos digitales de elevaciones (MDE), que permitieron plantear la zonificación urbana de Manchibamba con pasos simples e interactivas y concordantes con el entorno físico. Demostrado que la fotogrametría RPAS, es una herramienta tecnológica ágil con respecto a la topografía tradicional y útil para la toma de decisiones en el proceso de planeamiento de zonificaciones urbanas.

**Palabras clave:** Drones, RPAS, urbanización, fotogrametría, topografía.

## **ABSTRACT**

In recent decades, cities have grown rapidly, as is the case of Chachapoyas, in which it has been disproportionate, especially in human settlements, generating new challenges and the need to implement systems, technologies and methodologies to effectively and efficiently attend to the zoning processes for urban purposes. The objective of the research was to obtain the land surface of the Manchibamba sector, in Chachapoyas, with RPAS photogrammetry to replace traditional topography. The information obtained, with this methodology, was processed using Autodesk software to obtain digital elevation models, called digital elevation model (MDE, which allowed the urban zoning of Manchibamba to be proposed with simple and interactive steps and consistent with the physical environment. Demonstrated that RPAS photogrammetry is an agile technological tool with respect to traditional topography and very useful for decision making in the urban zoning planning process.

**Keywords:** Drones, RPAS, urbanization, photogrammetry, topography.

DOI[: https://doi.org/10.37787/pakamuros-unj.v10i3.318](https://doi.org/10.37787/pakamuros-unj.v10i3.318)

Recibido: 01/09/2022. Aceptado: 18/09/2022

<sup>\*</sup> Autor para correspondencia

\_\_\_\_\_\_\_\_\_\_\_\_\_\_\_\_\_\_\_\_\_\_\_\_\_\_\_\_\_\_\_\_\_\_\_\_\_\_\_\_\_\_\_\_\_\_\_\_\_\_\_\_\_\_\_\_\_\_\_\_\_\_\_\_\_\_\_\_\_\_\_\_\_ <sup>1.</sup> Facultad de Ingeniería Civil y Ambiental, Escuela Profesional de Ingeniería Civil, Universidad Nacional Toribio Rodríguez de Mendoza de Amazonas. Chachapoyas, Perú. Email: 7217527861@untrm.edu.pe

<sup>&</sup>lt;sup>2.</sup> Escuela Profesional de Ingeniería Civil, Universidad Nacional de Jaén. Jaén, Perú. Email: edwin.diaz@unj.edu.pe

<sup>3.</sup> Institución Independiente, Perú. Email: [jeanjesuscayo@gmail.com](mailto:jeanjesuscayo@gmail.com)

#### **INTRODUCCIÓN**

La fotogrametría es utilizada en la modelación topográfica y es una herramienta poderosa que usa la disponibilidad de imágenes provenientes de drones (James et al., 2019) e integra técnicas de percepción remota y fotointerpretación (Del Boca, 2021; Tacca, 2015). Es decir, si tenemos más de dos fotografías que compartan zonas en común se pueden solapar para obtener visión estereoscópica o tridimensional factible de cuantificar.

\_\_\_\_\_\_\_\_\_\_\_\_\_\_\_\_\_\_\_\_\_\_\_\_\_\_\_\_\_\_\_\_\_\_\_\_\_\_\_\_\_\_\_\_\_\_\_\_\_\_\_\_\_\_\_\_\_\_\_\_\_\_\_\_\_\_\_\_\_\_\_\_\_\_\_\_\_\_\_\_\_\_\_\_\_\_\_\_\_\_\_\_\_\_\_\_

Los sistemas de aeronaves pilotadas de forma remota (RPAS), también conocidos como UAV (vehículos aéreos no tripulados) o comúnmente denominados drones han ganado importancia (Raeva et al., 2018); además, tienen un costo relativamente bajo de aplicación (Ajayi et al., 2018) y los datos satelitales de alta resolución (VHR) con distancia de muestreo terrestre (GSD) superior a 1 m, estan disponibles para ser usados desde 1999.

El uso del sistema RPAS están superando las expectativas y cada vez son más requeridos para los levantamientos fotogramétricos (Malinverni et al., 2016; Martínez et al., 2021; Waagen, 2019). Algunas de las aplicaciones más importantes radican en estudios arqueológicos y de objetos históricos (Eisenbeiss et al., 2014). También se emplea en planificación regional y mapeo de riesgos (Bitelli et al., 2017; Boccardo et al., 2015; Gomez & Purdie 2016; Spangher et al., 2017). La mejora sustancial de las cámaras digitales y la sofisticación incluida la de los RPAS han contribuido a un uso progresivo y efectivo como plataformas de detección remota (Parisi et al., 2019; Rau et al., 2016; Sarwar et al., 2016).

En muchos países latinoamericanos, como el Ecuador, el crecimiento físico y la planificación territorial han sido muy limitadas y en muchos lugares nula; por ello, muchos de los centros poblados han crecido a su libre disposición en cuanto a su forma y elección, complicando aún más el caso de los puertos que comprenden zonas urbanas y atractivos turísticos (Berrú J. et al., 2015). En Colombia, con el uso de un vehículo aéreo no tripulado (dron) se creó la cartografía del uso del suelo, para la actualización del ordenamiento territorial del municipio de Cota, en Cundinamarca (Barragán et al., 2017). En el distrito 26 de octubre, distrito y departamento de Piura, en el Perú, se utilizó un dron multirotor Phantom, las imágenes obtenidas se procesaron con el software Agisoft Photoscan, así como la ortofoto y los planos finales en CAD (Plasencia, J., 2021).

Chachapoyas, es una ciudad que tiene plan de desarrollo urbano (PDU); sin embargo, no se gestiona, regula y fiscaliza; por lo que las áreas urbanas crecen desmesuradamente, de manera informal. Ante este escenario, el planeamiento urbano afronta un gran desafío, para lograr el crecimiento sistematizado, de la zona urbana, de la ciudad para mejorar la calidad de vida humana (Abramo et al., 2015).

Es así, que se planteó como objetivo determinar la zonificación urbana del sector Manchibamba, con el uso de la fotogrametría, para la obtención del modelo digital de elevaciones (MDE) de alta resolución y la ortofoto, con el uso del sistema RPAS; de este modo optimizar los procesos de planeamiento y diseño en el campo del desarrollo urbano.

\_\_\_\_\_\_\_\_\_\_\_\_\_\_\_\_\_\_\_\_\_\_\_\_\_\_\_\_\_\_\_\_\_\_\_\_\_\_\_\_\_\_\_\_\_\_\_\_\_\_\_\_\_\_\_\_\_\_\_\_\_\_\_\_\_\_\_\_\_\_\_\_\_\_\_\_\_\_\_\_\_\_\_\_\_\_\_

# **MATERIALES Y MÉTODOS**

La zona de estudio estuvo localizada en el sector Manchibamba, distrito y provincia Chachapoyas, departamento Amazonas con una extensión de 20 hectáreas. Las coordenadas se tomaron con GPS MAP 66i-GARMIN (Tabla 1 y Figura 1).

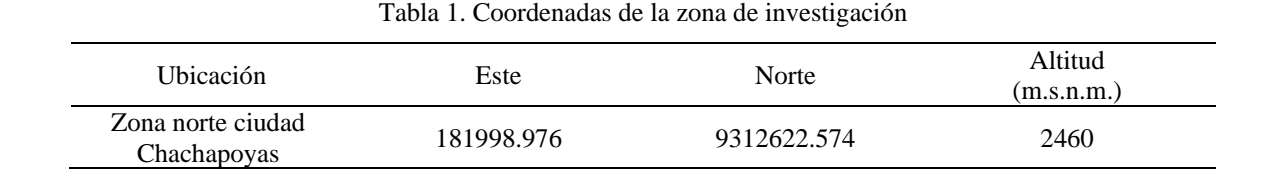

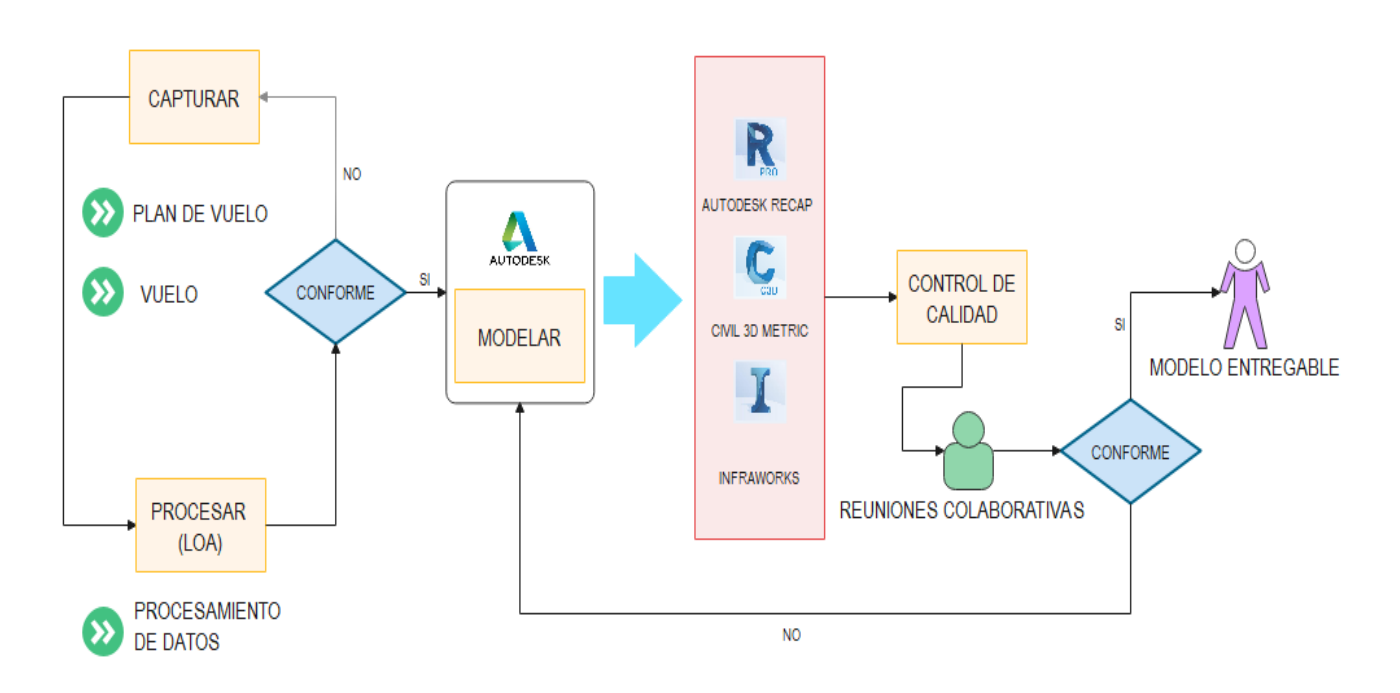

Figura 1. Diagrama de flujo de los procesos de toma de datos

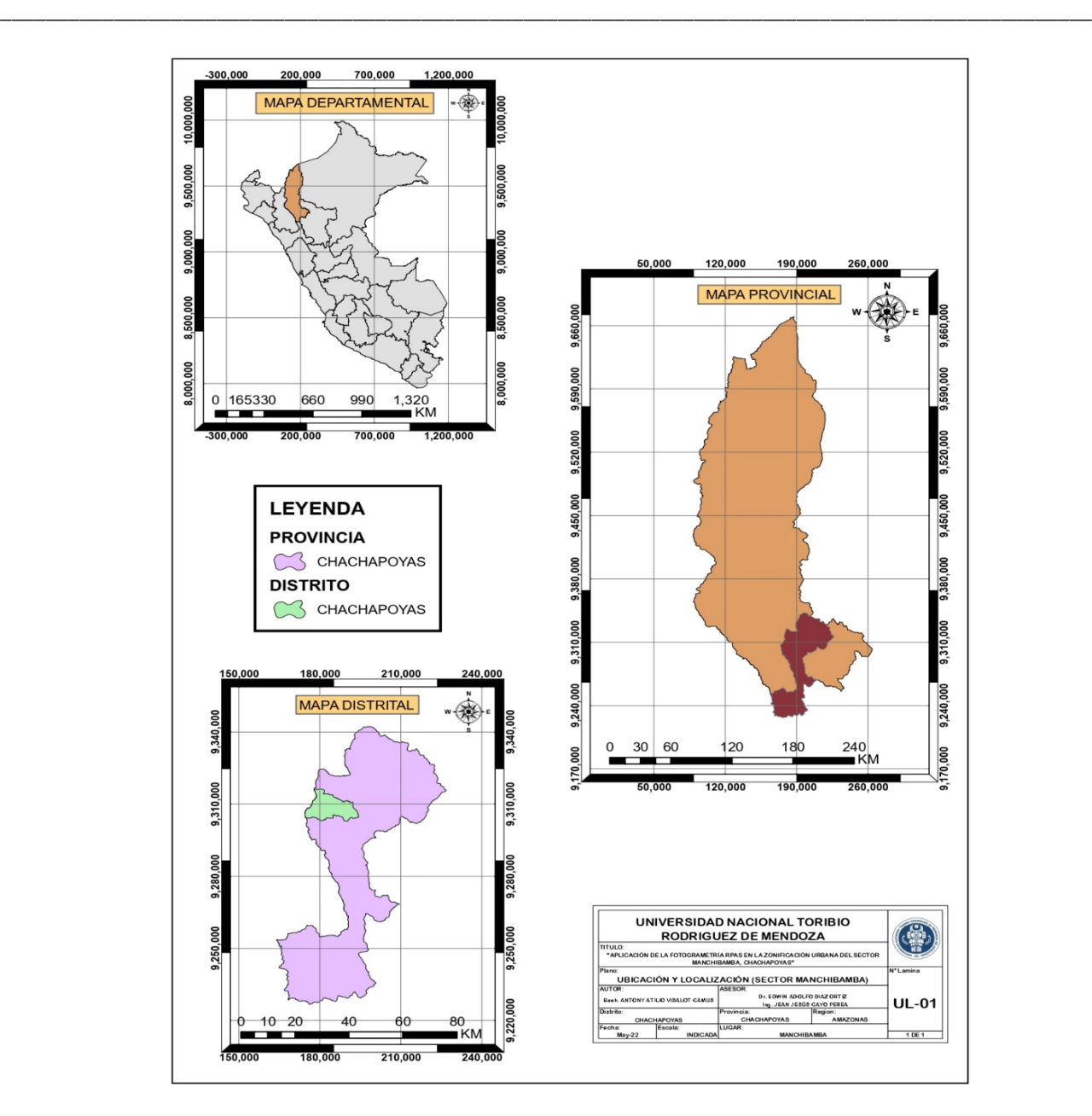

Figura 2. Mapa de ubicación del sector Manchibamba

La recopilación de información o captura de imágenes, se basó en el diagrama de flujo (Figura 1), a partir del cual se desglosó en pequeños lotes de información para mayor eficacia y gestión de cada una de las actividades de la planificación colaborativa (Pons & Rubio, 2019).

## **Plan de vuelo**

Fue definido, para el RPAS (Mavic Pro), controlado y verificado por el PRE FLY CHECK LIST, que es el listado de actividades a realizar (CENEPRED, 2017), sigue el recorrido previamente marcado, en un

solo recorrido (grilla simple), debido a que el tiempo máximo del vuelo del dron era menor que el recorrido, se optó por hacer tres vuelos, para cubrir toda el área, con el apoyo adicional del software Pix4d capture (aplicación para dispositivos móviles Android e iOS para optimizar mapeos con RPAS). Este método directo, de captura de fotografías aéreas, requiere la georreferenciación de puntos de control que fueron registrados con estación total Leica TS 06 de 1" de precisión, tal como se indican en la Tabla 2.

\_\_\_\_\_\_\_\_\_\_\_\_\_\_\_\_\_\_\_\_\_\_\_\_\_\_\_\_\_\_\_\_\_\_\_\_\_\_\_\_\_\_\_\_\_\_\_\_\_\_\_\_\_\_\_\_\_\_\_\_\_\_\_\_\_\_\_\_\_\_\_\_\_\_\_\_\_\_\_\_\_\_\_\_\_\_\_

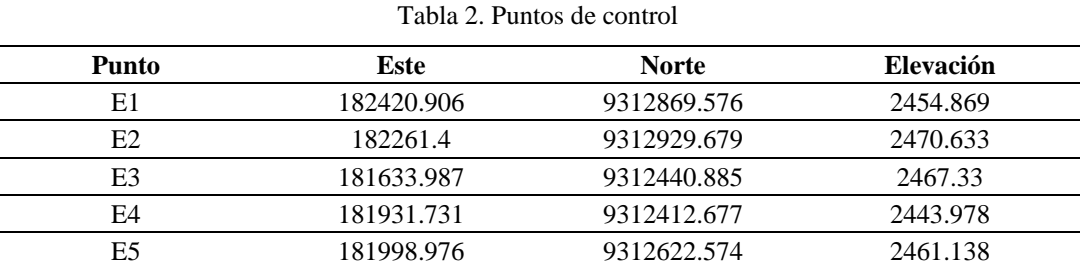

#### **Altura de vuelo**

Se consideraron dos factores importantes: el Ground Sample Distance (GSD) que es el equivalente del tamaño de un pixel del sensor de la cámara del RPAS a una distancia medida en la propiedad y la cantidad de información requerida u ortofotos. La cámara aérea digital empelada fue la CMOS de 12.35 mega pixeles efectivos, con arreglo de sensores para capturar imágenes en formato digital, con peculiaridades ópticas (distorsiones de la lente) y los elementos para su orientación (distancia focal y geometría de construcción) que son concluyentes con exactitud e integrados en un reporte de calibración (Instituto Geográfico Nacional, 2021).

## **Traslape**

El traslape o solape (superposición de imágenes al tomarlas) para generar modelos 3D a partir de imágenes en 2D, se trabajó con el 80% teniendo en cuenta el tipo de terreno, objetos que generan sombras, pendiente del terreno y con predominio de la presencia de vegetación en la zona de la investigación.

## **Vuelo**

Se trabajó con 5 puntos de control estratégicos, con mayores y menores alturas, para la generación de la nube de puntos. El vuelo, fue la etapa más crítica del levantamiento de información, que requiere conocer el entorno de la zona de investigación; la elección de la zona de despegue, el armado del equipo, el factor climático y reajuste del plan de vuelo.

Estas consideraciones permitieron ajustar el vuelo a las condiciones del terreno, clima, entre otros aspectos del lugar de trabajo. Por cubrir la extensión del terreno, se ejecutaron 3 vuelos con el Mavic Pro, con una altura promedio de vuelo de 85.7m.

\_\_\_\_\_\_\_\_\_\_\_\_\_\_\_\_\_\_\_\_\_\_\_\_\_\_\_\_\_\_\_\_\_\_\_\_\_\_\_\_\_\_\_\_\_\_\_\_\_\_\_\_\_\_\_\_\_\_\_\_\_\_\_\_\_\_\_\_\_\_\_\_\_\_\_\_\_\_\_\_\_\_\_\_\_\_\_\_\_\_\_\_\_\_\_\_

#### **Procesamiento**

Las fotografías obtenidas con el sistema RPAS, se procesaron con el software Agisoft PhotoScan Professional logrando alta precisión del levantamiento (LOA).

#### **Nube de puntos**

La nube de puntos tiene información suficiente que permitió generar el modelo virtual en representación tridimensional exacta del área de estudio (Berrio, 2019).

#### **Modelo digital de elevaciones**

El modelo digital de elevación es una representación visual y matemática que se obtiene al limpiar la superficie del terreno, que permite dotar de peculiaridades las formas de relieve y los elementos que se encuentran en estos (Instituto Geográfico Nacional, 2021)

#### **Ortoimagen**

La ortoimagen o imagen digital rectificada por los desplazamientos causados por la inclinación del sensor y el terreno, está referenciada a un sistema de proyección cartográfica por lo que tiene características geométricas de un mapa (Instituto Geográfico Nacional, 2021). Con el software Agisoft PhotoScan Professional se importaron 713 imágenes, que fueron georreferenciadas, orientadas y añadidos los puntos de control a la base de datos del programa, mediante el archivo tipo CSV de Microsoft Excel, luego fueron recalculados y reagrupados en la nube de puntos para obtener los resultados esperados. Se procedió a la depuración de la nube de puntos, limpiando o separando la información innecesaria para obtener el modelo digital de elevaciones y la ortoimagen.

## **Modelación de la superficie del terreno**

La modelación o creación de la superficie del terreno (curvas a nivel) se creó con el software Agisoft PhotoScan Professional y con el AutoCAD Civil 3D; así mismo, se insertó la ortofoto en formato TIF (archivo de imagen etiquetada con capacidad de contener metadatos completos) para la superposición de ésta, con las curvas de nivel y para la comprobación de la georreferenciación (Guardo, 2021).

#### **Modelo digital del terreno**

Esta forma de representación del terreno, con coordenadas en (X, Y, Z) que considera vegetación, superficies, estructuras construidas por el hombre, entre otros. Limpiándola sirve para el modelado de la habilitación urbana. Para el proceso de exportación de la superficie del terreno compatible con

InfraWorks, se exportó en el formato LandXML. La importación se hizo al Autodesk InfraWorks (software usado para la planificación y el diseño conceptual de proyectos de infraestructura), además, permite flujos de trabajo BIM (Building Information Modeling) para crear, ver, analizar, compartir y administrar la información en colaboración con otras plataformas (Renard, 2021).

\_\_\_\_\_\_\_\_\_\_\_\_\_\_\_\_\_\_\_\_\_\_\_\_\_\_\_\_\_\_\_\_\_\_\_\_\_\_\_\_\_\_\_\_\_\_\_\_\_\_\_\_\_\_\_\_\_\_\_\_\_\_\_\_\_\_\_\_\_\_\_\_\_\_\_\_\_\_\_\_\_\_\_\_\_\_\_

#### **Zonificación urbana de Manchibamba**

La propuesta se sustentó en el Decreto Supremo N° 011-2006-VIVIENDA (MVCS, 2020) y en las consideraciones de la Ordenanza Municipal N° 070-2014/MPCH (MPCH, 2014; DG., 2018).

#### **Diseño de vías**

Las vías existentes en el sector Manchibamba son de segunda y tercera clase y satisfacen la demanda, niveles de servicio y seguridad, con velocidad de diseño de 60 km/h (DG., 2018).

#### **Parámetros urbanos**

El área urbana de Manchibamba, está definida en el Plan de Desarrollo Urbano - PDU de la ciudad Chachapoyas, basada en los usos del suelo: residencial de densidad alta – RDA (R5 y R6), comercio zonal (CZ), zona de recreación pública (ZRP), gran industria (I-3) y zona de reglamentación especial (ZRE).

#### **Componentes del diseño urbano**

Espacios públicos aptos para la edificación, con vías para el tráfico y áreas de uso de la población. En concordancia al tipo de habilitación urbana, se han considerado veredas y estacionamientos de acuerdo a la importancia de la vía. Los estacionamientos en espacios públicos, comercios e industrias conforman parte o la totalidad dependiendo de la actividad a desarrollar y están propuestos perpendicularmente a las veredas con un rango de transición de 5 metros (MVCS, 2020). Las intersecciones viales, se diseñó con glorieta (rotonda), en la que los vehículos circulan alrededor de una isla central (DG., 2018).

#### **Control de calidad**

Se realizó en todos procesos del proyecto de investigación. En el vuelo, el control de calidad se realizó mediante el PRE FLY CHECK LIST; en el procesamiento de información se hizo la comprobación de coordenadas y la corrección con los puntos de control, comprobando la ubicación exacta con la sobreposición. En la modelación, el control de calidad se realizó mediante reuniones colaborativas con especialistas en el tema de zonificación urbana y/o dominio de herramientas tecnológicas.

## **RESULTADOS**

En la Figura 3 se observa el modelo digital de elevaciones del terreno, obtenido con resolución digital de 10.2 cm/pix y 95.4 puntos/m2 de densidad y se puede apreciar que no hay objetos de interferencia.

\_\_\_\_\_\_\_\_\_\_\_\_\_\_\_\_\_\_\_\_\_\_\_\_\_\_\_\_\_\_\_\_\_\_\_\_\_\_\_\_\_\_\_\_\_\_\_\_\_\_\_\_\_\_\_\_\_\_\_\_\_\_\_\_\_\_\_\_\_\_\_\_\_\_\_\_\_\_\_\_\_\_\_\_\_\_\_\_\_\_\_\_\_\_\_\_

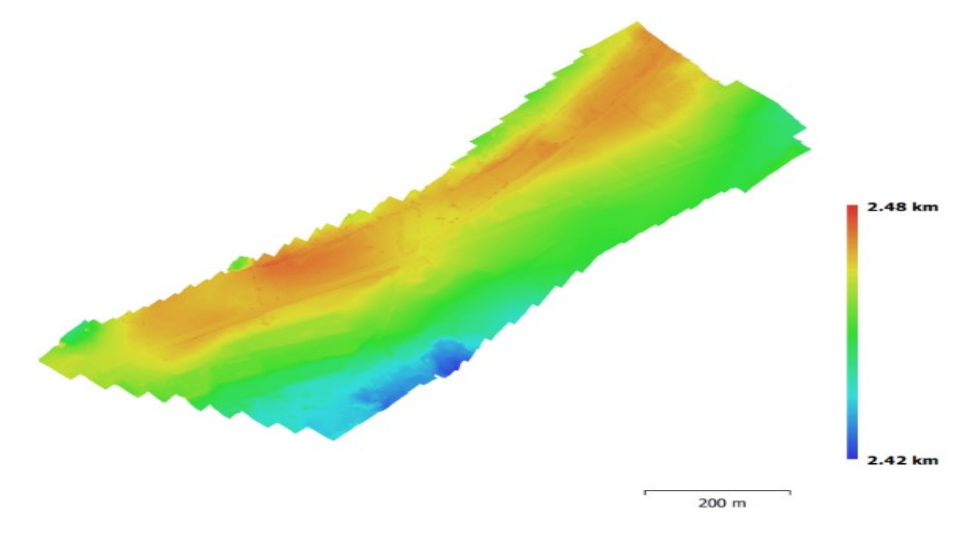

Figura 3. Modelo digital de elevacione del sector Manchibamba

La ortoimagen del sector Manchibamba, muestra peculiaridades geométricas de un mapa con el valor agregado de que los objetos reales se encuentran simbolizados en la figura digital, tal como se muestra en la Figura 4.

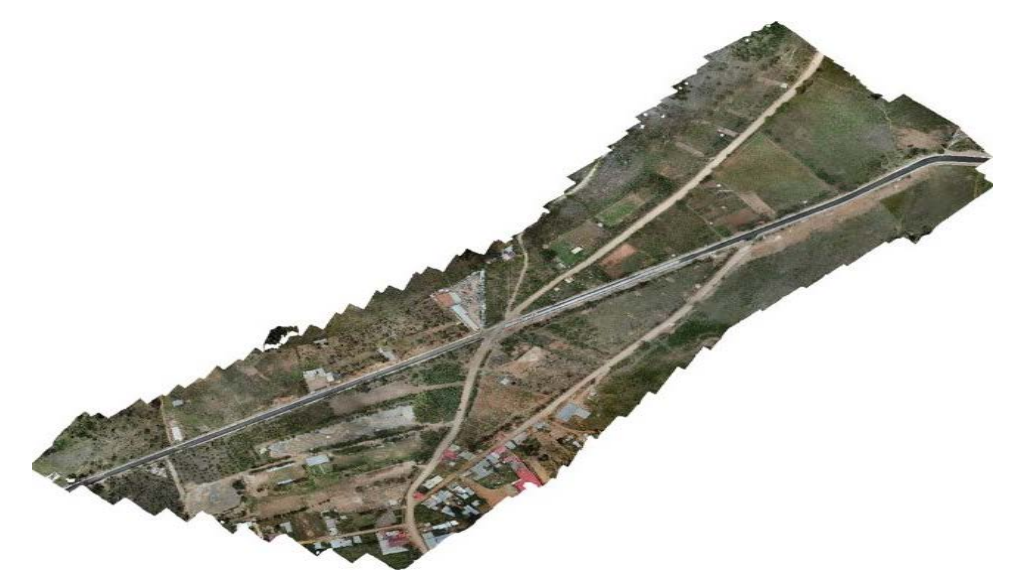

Figura 4. Ortoforo u ortoimagen del sector Manchibamba

En las Figuras 5 y 6, se presenta el diseño urbano, en un entorno colaborativo, de las 5 zonas establecidas en el PDU (RDA, CZ, ZRP, I-3 y ZRE), organizado según el eje de interconectividad y accesibilidad de la vía principal, integrando la avenida aeropuerto y la carretera Chachapoyas – Huancas, formando una rotonda, facilitando la integración de las áreas residenciales de alta densidad con las áreas de recreación púbica, comercio e industria. Con vías secundarias se incorporaron mayores espacios del sector, integrándolas con ciclo vías que unen las áreas de recreación pública, residencial, industrial y de comercio. La zona de recreación pública, consta de espacios verdes y parques. Las áreas de reglamentación especial, tienen espacios reservados según el PDU de la ciudad Chachapoyas.

\_\_\_\_\_\_\_\_\_\_\_\_\_\_\_\_\_\_\_\_\_\_\_\_\_\_\_\_\_\_\_\_\_\_\_\_\_\_\_\_\_\_\_\_\_\_\_\_\_\_\_\_\_\_\_\_\_\_\_\_\_\_\_\_\_\_\_\_\_\_\_\_\_\_\_\_\_\_\_\_\_\_\_\_\_\_\_

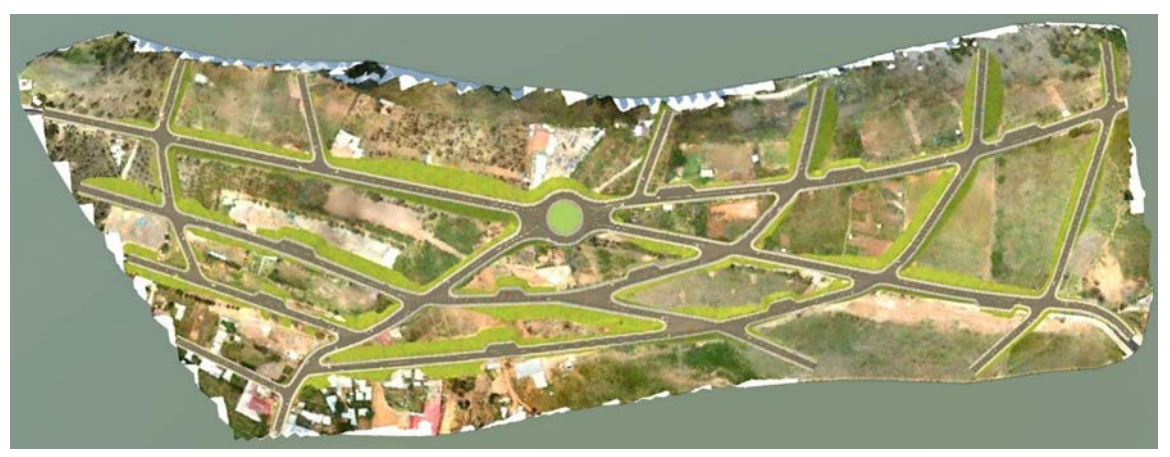

Figura 5. Integración vial de la zonificación urbana del sector Manchibamba

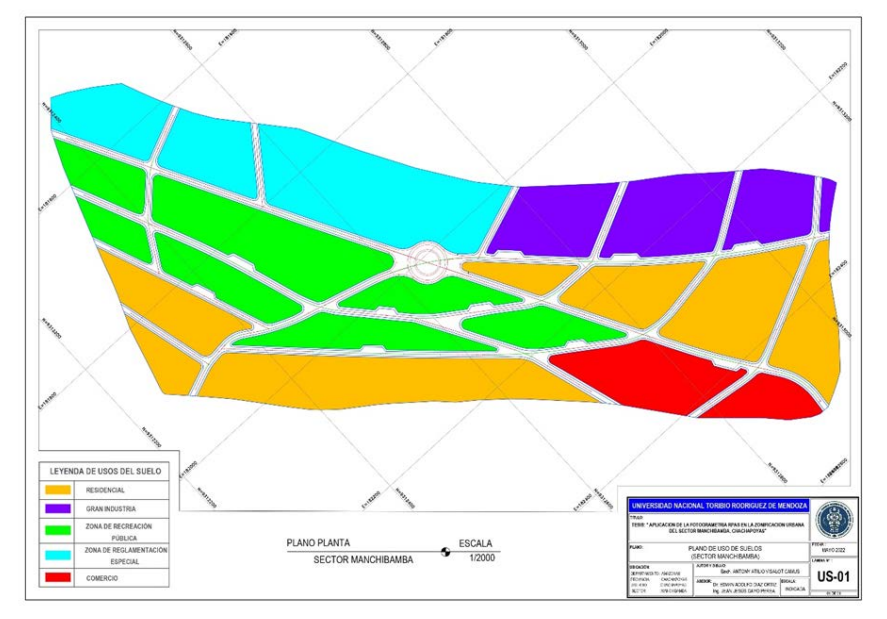

Figura 6. Zonificación urbana del sector Manchibamba

Las Figuras 7 y 8, muestran los cambios de la situación actual y futura de la zonificación urbana, del sector Manchibamba, sustentada en la aplicación de la fotogrametría RPAS y herramientas complementarias.

\_\_\_\_\_\_\_\_\_\_\_\_\_\_\_\_\_\_\_\_\_\_\_\_\_\_\_\_\_\_\_\_\_\_\_\_\_\_\_\_\_\_\_\_\_\_\_\_\_\_\_\_\_\_\_\_\_\_\_\_\_\_\_\_\_\_\_\_\_\_\_\_\_\_\_\_\_\_\_\_\_\_\_\_\_\_\_\_\_\_\_\_\_\_\_\_

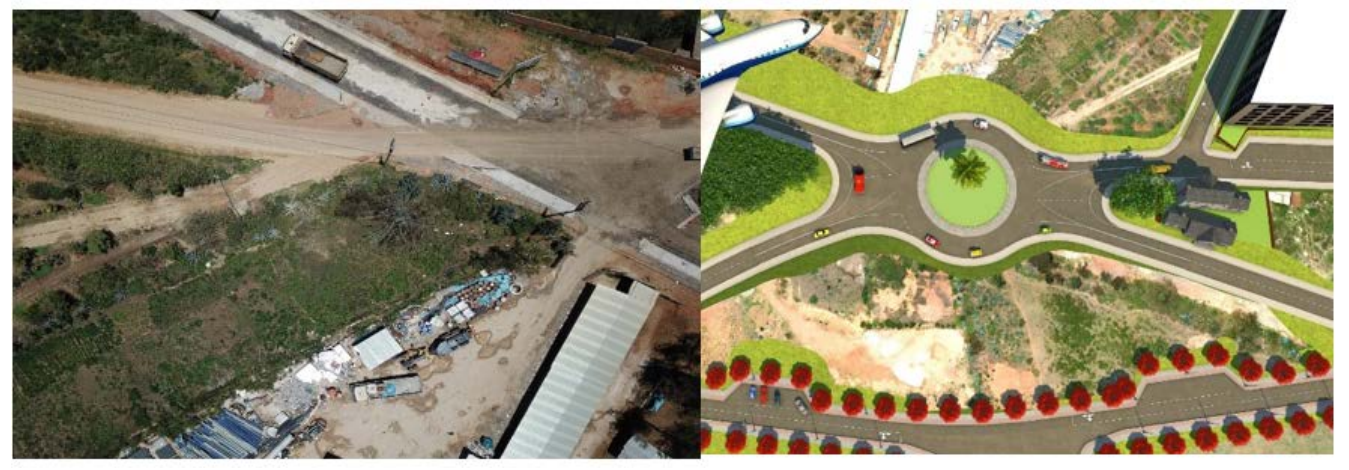

Figura 7. a) interseccion actual, tomada con RPAS y b) intersección de vías con rotonda

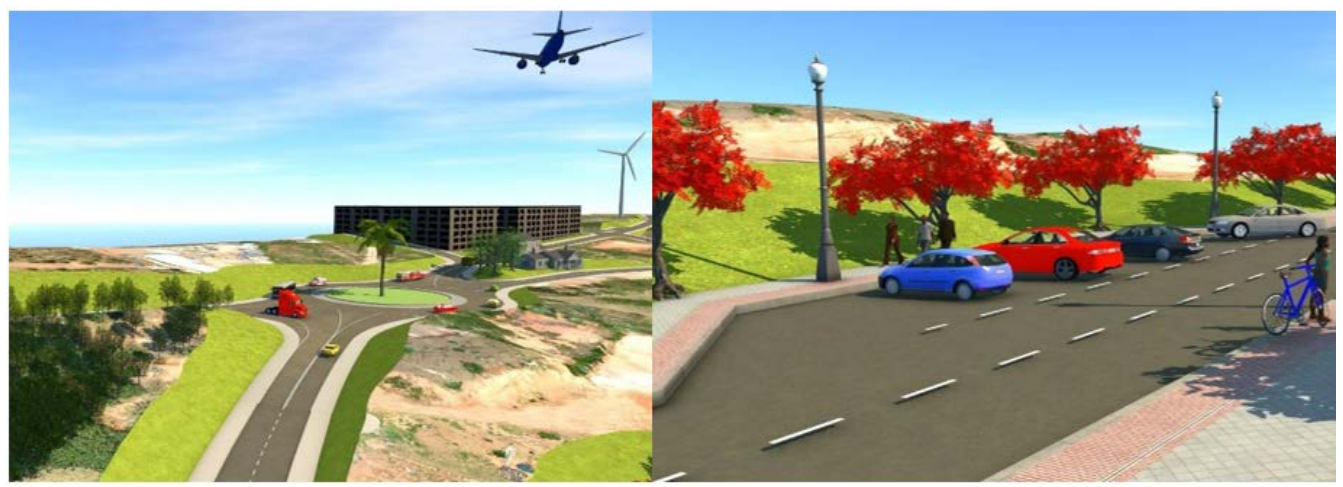

Figura 8. a) perspectiva de la rotonda y b) estacionamiento y ciclo vía, con infraWorks

# **DISCUSIÓN**

La zonificación urbana del sector Manchibamba ha sido obtenida con la fotogrametría RPAS en reemplazo de la topografía, que es un método tradicional y que dejó de ser eficiente, porque presenta dificultades y demanda más tiempo que otros métodos (Sammartano & Spanò, 2016). Así también, dada la cantidad y calidad requerida de información, para una zonificación urbana, la proporcionada el sistema RPAS; en tanto con una estación hay límites, no solo en el tiempo que consume, sino en el tipo de información (Moon et al., 2019; Doneus et al., 2011).

Los modelos digitales de elevaciones del RPAS, se obtuvieron de manera económica, rápida y precisa, coherente con el modelado digital obtenido de un terreno agrícola en la comunidad de Kwandere en Nigeria, para la construcción de una presa de relleno de tierra (Ajayi et al., 2018). Así como, los obtenidos en el modelado digital de alta calidad y bajo costo del terreno complejo del río trenzado en Nueva Zelanda (Javernick et al., 2014). Por otro lado, están los resultados de precisión, calidad y bajo costo obtenidos en la modelación digital de terrenos con fines de planificación inteligente del uso de maquianrias para el movimiento de tierras (Moon et al., 2019).

\_\_\_\_\_\_\_\_\_\_\_\_\_\_\_\_\_\_\_\_\_\_\_\_\_\_\_\_\_\_\_\_\_\_\_\_\_\_\_\_\_\_\_\_\_\_\_\_\_\_\_\_\_\_\_\_\_\_\_\_\_\_\_\_\_\_\_\_\_\_\_\_\_\_\_\_\_\_\_\_\_\_\_\_\_\_\_

La ortoimagen creada tiene una calidad inferior, en correspondencia a la cámara que utiliza el RPAS y también es influenciada por el plan de vuelo y la neblina atmosférica; los resultados pueden ser mejores para sobrevuelo en dos direcciones perpendiculares, para condiciones favorbales de tiempo y clima (Marˇciš., 2014). Una mejor calidad de ortoimagen se puede lograr con fotogrametría basada en algoritmos de eficiencia, a partir de una nube densa de puntos, tal como el algoritmo de eficiencia empleados en el estudio de recuperación arqueológica deteriorada en el sureste ibérico (Carvajal-Ramírez et al., 2019).

Según Alvarado-Quiroa, H., & Araya-Rodríguez, F., 2013, hay una búsqueda permanente que la dinámica del uso de los suelos, sea tal que el área urbana no vaya en detrimento de los suelos con potencial uso agrícola, forestal y zonas protegidas. La zonificación de Manchibamba, considera este hecho y colaborativamente ha logrado un equilibrio del entorno físico.

Con InfraWorks, versión 2020, se puede realizar un conjunto de proyectos de manera visual y simultánea, con gran cantidad de información, coherente con la realidad (Renard, 2021). Pero hay limitaciones con la precisión de volúmenes, con personalizar ensamblajes y con la extracción de información de perfiles de carreteras y otros componentes lineales; por lo que, es recomendable integrar más programas de Autodesk como se ha ejecutado con esta investigación, tales como el intercambio de datos en tre Civil 3D e InfraWorks y facilitar el trabajo colaborativo.

#### **CONCLUSIONES**

La superficie del terreno del sector Manchibamba, en Chachapoyas, obtenida con la fotogrametría RPAS, reemplaza a la topografía tradicional y el procesamiento de esta información con el apoyo de softwares del Autodesk facilita el planteamiento urbano; por lo que es útil el uso de esta herramienta digital, para la la toma de decisiones en el planeamiento de zonificaciones urbanas.

# **REFERENCIAS BIBLIOGRÁFICAS**

Abramo, P., Rodríguez, M., Espinoza, J. (2015). Procesos urbanos en acción ¿Desarrollo de ciudades para todos?. In Ediciones Abya-Yala. http://biblioteca.clacso.edu.ar/clacso/se/20160704113705/Procesos\_urbanos.pdf

\_\_\_\_\_\_\_\_\_\_\_\_\_\_\_\_\_\_\_\_\_\_\_\_\_\_\_\_\_\_\_\_\_\_\_\_\_\_\_\_\_\_\_\_\_\_\_\_\_\_\_\_\_\_\_\_\_\_\_\_\_\_\_\_\_\_\_\_\_\_\_\_\_\_\_\_\_\_\_\_\_\_\_\_\_\_\_\_\_\_\_\_\_\_\_\_

- Ajayi, G., Palmer, M., Salubi, A. (2018). Modelling farmland topography for suitable site selection of dam construction using unmanned aerial vehicle (UAV) photogrammetry. Remote Sensing Applications: Society and Environment, 11(June), 220–230. https://doi.org/10.1016/j.rsase.2018.07.007.
- Barragán, W., Romero, E., Mejía, G. (2017). Cartografía de Uso Actual Del Suelo Urbano Del Municipio de Cota, A Partir de Un Vehículo Aéreo No Tripulado. https://repository.udistrital.edu.co/handle/11349/5922?show=full.
- Berrio, S. (2019). Nubes de puntos, ¿qué es una nube de puntos? ESPACIOBIM. https://www.espaciobim.com/nubes-de-puntos.
- Berrú, J., Lapo, B., Chávez, J. (2015). Microzonificación urbana y desarrollo sostenible territorial: caso de Puerto Bolivar-Ecuador. Revista del Instituto de Investigación de la Facultad de Ingeniería Geológica, Minera Metalúrgica y Geográfica de la Universidad Nacional Mayor de San Marcos: FIGMMG-UNMSM. 20(40). 8-13.
- Bitelli, G., Balletti, C., Brumana, R., Barazzetti, L., D'urso, MG., Rinaudo, F., Tucci, G. (2017). Metric documentation of cultural heritage: Research directions from the Italian gamher project.
- Boccardo, P., Chiabrando, F., Dutto, F., Tonolo, FG., Lingua, A. (2015). UAV deployment exercise for mapping purposes: Evaluation of emergency response applications. Sensors 15(7):15717–15737.
- Carvajal-Ramírez, F., Navarro-ortega, A. D., Agüera-vega, F., Martínez-Carricondo, P., Mancini, F. (2019). Virtual reconstruction of damaged archaeological sites based on Unmanned Aerial Vehicle Photogrammetry and 3D modelling . Study case of a southeastern Iberia production area in the Bronze Age. Measurement:136, 225–236. https://doi.org/10.1016/j.measurement.2018.12.092
- CENEPRED. (2017). Protocolo para la operación de los Sistemas de Aeronaves Pilotadas a Distancia (RPAS). In Rj-051-2017-Cenepred-J (Issue 5 de junio, pp. 3–53).

Del Boca, J.E. (2021). Levantamientos topográficos con drones aplicables a tareas de Arquitectura y Urbanismo. TecYt, 7, 36–39. https://revistas.unc.edu.ar/index.php/tecyt/article/view/34407.

\_\_\_\_\_\_\_\_\_\_\_\_\_\_\_\_\_\_\_\_\_\_\_\_\_\_\_\_\_\_\_\_\_\_\_\_\_\_\_\_\_\_\_\_\_\_\_\_\_\_\_\_\_\_\_\_\_\_\_\_\_\_\_\_\_\_\_\_\_\_\_\_\_\_\_\_\_\_\_\_\_\_\_\_\_\_\_

- DG. (2018). Manual De Carreteras: Diseño Geométrico DG 2018. El Peruano. https://portal.mtc.gob.pe/transportes/caminos/normas\_carreteras/documentos/manuales/Manual. de.Carreteras.DG-2018.pdf
- Doneus, M., Verhoeven, G., Fera, M., Briese, Ch., Kucera, M., Neubauer, W. (2011). From Deposit to Point Cloud – a Study of Low-Cost Computer Vision Approaches for the Straightforward Documentation of Archaeological Excavations. Geoinformatics FCE CTU, 6, 81–88. https://doi.org/10.14311/gi.6.11.
- Eisenbeiss, H., Lambers, K., Sauerbier, M., Zhang, L. (2014). Photogrammetric documentation of an archaeological site (Palpa, Peru) using an autonomous model helicopter. In Proceedings of the International Archives of Photogrammetry, Remote Sensing and Spatial Information Sciences, Riva del Garda, Italy, 23–25 June 2014; Volume XXXIV-5/C34, pp. 238–243.
- Guardo, N.A., López, L., Bilmes, A. (2021). High resolution topographic survey: comparison of terrain models using Total Station and SfM-MVS photogrammetry. Application in a quarry of selected soils, La Plata, Buenos Aires. Revista de la Asociación Geológica Argentina, Vol.78. Núm.4. noviembre 2020 – enero 2021. https://revista.geologica.org.ar/raga/article/view/596.
- Gomez C., Purdie, H. (2016). UAV-based photogrammetry and geocomputing for hazards and disaster risk monitoring–a review. Geoenvironmental Disasters 3(1):1–11.
- Instituto Geográfico Nacional. (2021). Proyecto de especificaciones técnicas para la generación de ortoimágenes. Resolución Jefatural N° 053-2021/IGN/DIG/SDNGC. https://app.ign.gob.pe/ortoimagenes/
- James, MR., Chandler, JH., Eltner, A., Fraser, C., Miller, PE., Mills, JP., Noble, T., Robson, S., Lane, SN. (2019) Guidelines on the use of structure-from-motion photogrammetry in geomorphic research. Earth Surf Proc Land 44(10):2081–2084
- Javernick, L., Brasington, J., Caruso, B. (2014). Modeling the topography of shallow braided rivers using Structure-from-Motion photogrammetry. Geomorphology, 213, 166–182. https://doi.org/10.1016/j.geomorph.2014.01.006
- Malinverni, ES., Barbaro, CC., Pierdicca, R., Bozzi, CA., Tassetti, AN. (2016). UAV surveying for a complete mapping and documentation of archaeological findings. The early neolithic site of

Portonovo. International Archives of the Photogrammetry, Remote Sensing & Spatial Information Sciences, 41.

Mar<sup>v</sup>ciš, M. (2014). Quality of 3D models generated by SFM technology. Slovak J. Civ. Eng. 21, 13–24.

\_\_\_\_\_\_\_\_\_\_\_\_\_\_\_\_\_\_\_\_\_\_\_\_\_\_\_\_\_\_\_\_\_\_\_\_\_\_\_\_\_\_\_\_\_\_\_\_\_\_\_\_\_\_\_\_\_\_\_\_\_\_\_\_\_\_\_\_\_\_\_\_\_\_\_\_\_\_\_\_\_\_\_\_\_\_\_\_\_\_\_\_\_\_\_\_

- Martinez, JG., Albeaino, G,. Gheisari, M., Volkmann, W., Alarcon ,LF. (2021). UAS point cloud accuracy assessment using structure from motion–based photogrammetry and PPK georeferencing technique for building surveying applications. J Comput Civ Eng 35(1):5020004.
- Moon, D., Chung, S., Kwon, S., Seo, J., Shin, J. (2019). Comparison and utilization of point cloud generated from photogrammetry and laser scanning: 3D world model for smart heavy equipment planning. Automation in Construction, 98(June 2017), 322–331. https://doi.org/10.1016/j.autcon.2018.07.020
- MPCH. (2014). Reglamento del Plan de Desarrollo Urbano. Ordenanza Municipal N° 070-2014/MPCH.
- MVCS. (2020). Reglamento Nacional de edificaciones. Reglamento Nacional De Edificaciones, Vol. 14. https://www.gob.pe/institucion/vivienda/informes-publicaciones/2309793-reglamento-nacionalde-edificaciones-rne.
- Parisi, EI., Suma, M., Gulec Korumaz. A., Rosina, E., Tucci, G. (2019). Aerial Platforms (UAV) surveys in the VIS and TIR range. Applications on archaeology and agriculture. International Archives of the Photogrammetry, Remote Sensing & Spatial Information Sciences. https://www.int-archphotogramm-remote-sens-spatial-inf-sci.net/XLII-2-W11/945/2019/.
- Plasencia, J. (2021). Colocación de coordenadas geodésicas UTM WGS 84 con ERP y levantamiento fotogramétrico con RPA para fines de habilitación urbana. Revista científica Tecno humanismo. 1(11). 1-24. http://dataismo.org.pe/index.php/data/article/view/56.
- Pons, J. F., Rubio, I. (2019). Colección Guías Prácticas De Lean Construction Lean Construction Y La Planificación Colaborativa Metodología Del Last Planner® System (Primera ed). Consejo General de la Arquitectura Técnica de España, Paseo de la Castellana.
- Raeva, P.; Šedina, J.; Dlesk, (2018). A. Monitoring of crop fields using multispectral and thermal imagery from UAV. Eur. J. Remote Sens.
- Rau, J-Y., Jhan, J-P., Li, Y-T. (2016). Development of a large-format UAS imaging system with the construction of a one sensor geometry from a multicamera array. IEEE Transactions on Geoscience and Remote Sensing 54(10):5925–5934. 10.1109/TGRS.2016.2575066.

Renard, E. (2021). Modelado BIM con Autodesk Civil 3D. Marcombo, 500 pp. ISBN: 9788426733931. https://www.casadellibro.com/ebook-modelado-bim-con-autodesk-civil-3debook/9788426733931/12596642.

\_\_\_\_\_\_\_\_\_\_\_\_\_\_\_\_\_\_\_\_\_\_\_\_\_\_\_\_\_\_\_\_\_\_\_\_\_\_\_\_\_\_\_\_\_\_\_\_\_\_\_\_\_\_\_\_\_\_\_\_\_\_\_\_\_\_\_\_\_\_\_\_\_\_\_\_\_\_\_\_\_\_\_\_\_\_\_

- Sammartano, G., Spanò, A. (2016). DEM generation based on UAV photogrammetry data in critical areas. GISTAM 2016 - Proceedings of the 2nd International Conference on Geographical Information Systems Theory, Applications and Management, Gistam, 92–98. https://doi.org/10.5220/0005918400920098.
- Sarwar, O., Rinner, B., Cavallaro, A. (2016). Design space exploration for adaptive privacy protection in airborne images. IEEE International Conference on Advanced Video and Signal Based Surveillance (AVSS), 159–165. 10.1109/AVSS.2016.7738067.
- Spangher, A., Visintini, D., Tucci, G., Bonora, V. (2017). Geomatic 3D modeling of a statue (also) for structural analysis and risk evaluation: the example of San Giovannino Martelli in Florence. International Archives of the Photogrammetry, Remote Sensing & Spatial Information Sciences, 42. 10.5194/isprs-archives-XLII-5-W1-61-2017.
- Tacca, H. (2015). Comparación de resultados obtenidos de un levantamiento topográfico utilizando la fotogrametría con drones al método tradicional. Universidad Nacional Del Altiplano, 1, 124. http://repositorio.unap.edu.pe/handle/UNAP/3882.
- Waagen, J. (2019). New technology and archaeological practice. Improving the primary archaeological recording process in excavation by means of UAS photogrammetry. Journal of Archaeol Science 101:11–20. https://doi.org/10.1016/j.jas.2018.10.011.